**Não desembale esta caixa sem antes ler estas instruções.**

**Leia e siga estas instruções para configurar sua impressora Sigma.**

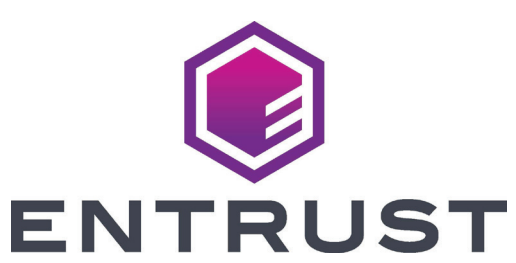

## **Guia rápido de instalação das impressoras de cartões Sigma DS**

**Consulte a sua caixa de 2 suprimento de fita para prepará-la.**

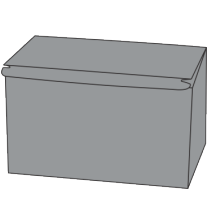

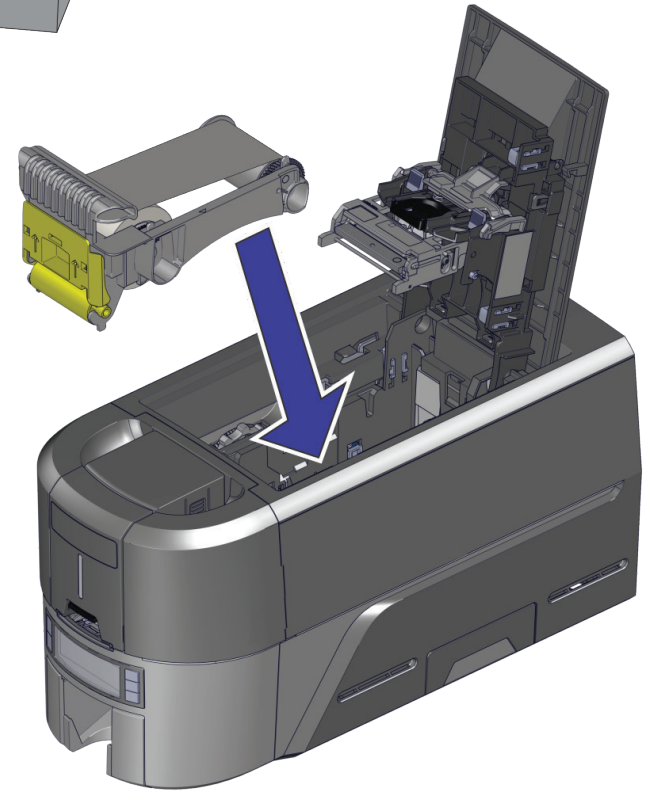

**Continuação**

**1**

b

c

a

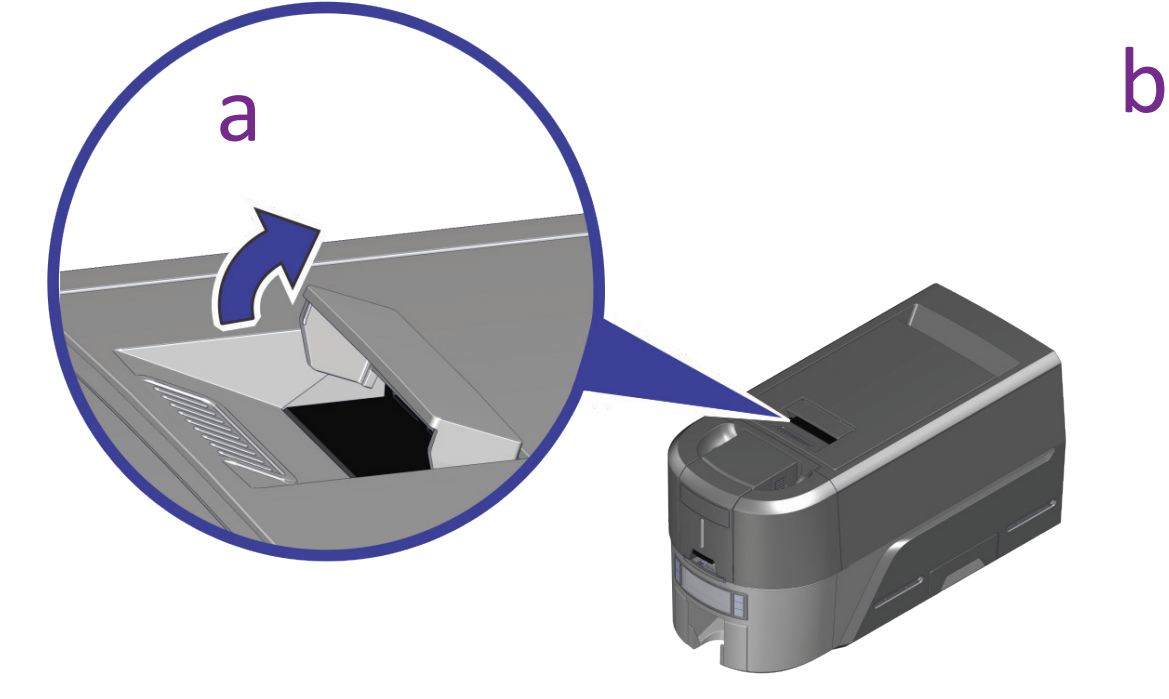

3

1

4

1 Fonte de

- alimentação
- 2 Cabo de força
- 3 Pen drive USB
- 4 Cabo USB
- 5 Hastes de limpeza

d

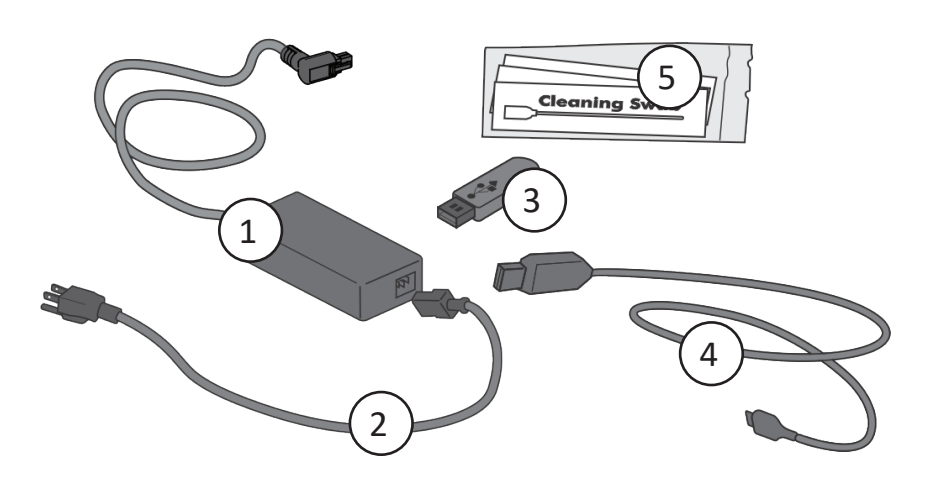

 $\sqrt{2}$ 

 $\left(5\right)$ 

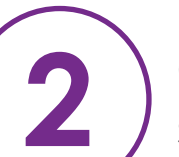

©2020-2022 Entrust Corporation Maio de 2022 528030-001PT-BR, Rev. D

**Escaneie para receber uma avaliação de 30 dias do** 

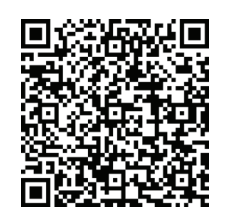

## **Entrust Instant ID as a Service.\***

*\*A Ethernet ou módulo Wi-Fi opcional são necessários para conectividade na nuvem.* [www.entrust.com/iidaas-trial](http://www.entrust.com/iidaas-trial)

## **Instale o Driver fornecido no pen drive USB** 3 **ou faça o download em:**

www.entrust.com/sigma/printer-support/ds/driver

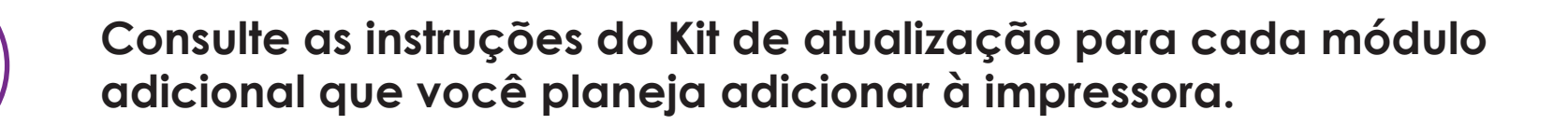

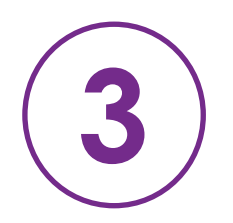

**4**

**Se você planeja conectar a impressora usando o cabo USB** 4 **, não o conecte até que seja solicitado no Driver.**

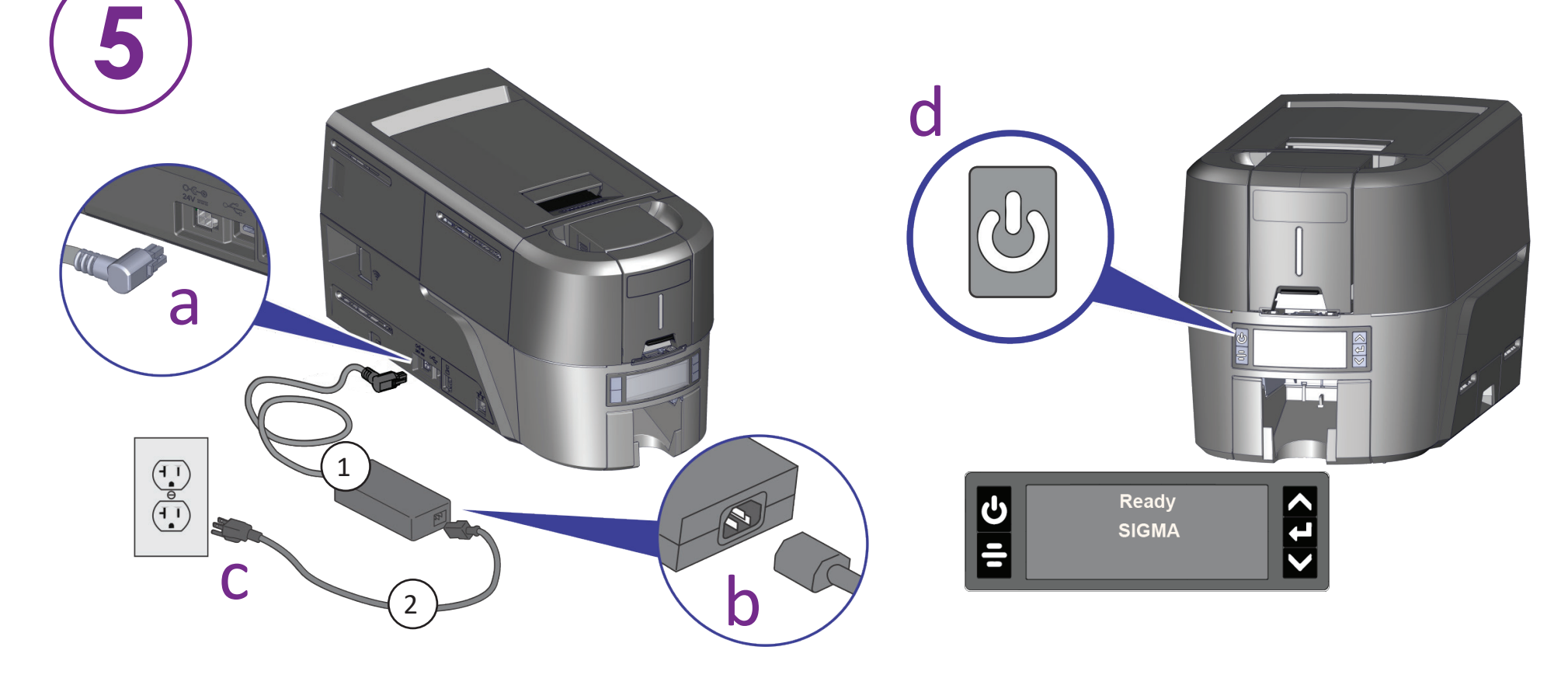

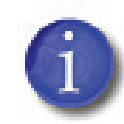

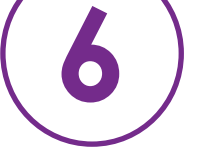

**ATENÇÃO:** Este produto pode expô-lo a produtos químicos, incluindo Di(2-etilhexil) ftalato (DEHP), que é conhecido no estado da Califórnia por causar câncer, e Di(2-etilhexil) ftalato (DEHP) e Butil benzil ftalato (BBP), que são conhecidas pelo Estado da Califórnia por causar defeitos congênitos ou outros danos reprodutivos. Para obter mais informações, acesse www.P65Warnings.ca.gov e https://www.entrust.com/legal-compliance/environmental-product-certifications.

**ATENÇÃO:** Este produto contém produtos químicos, incluindo chumbo, conhecido pelo estado da Califórnia como causador de câncer, defeitos congênitos ou outros danos reprodutivos. *Lave as mãos após o manuseio.*

**OU**

**Carregue os cartões no funil de carga ou carregue um único cartão quando solicitado nas unidades de funil de carga de alimentação manual.**

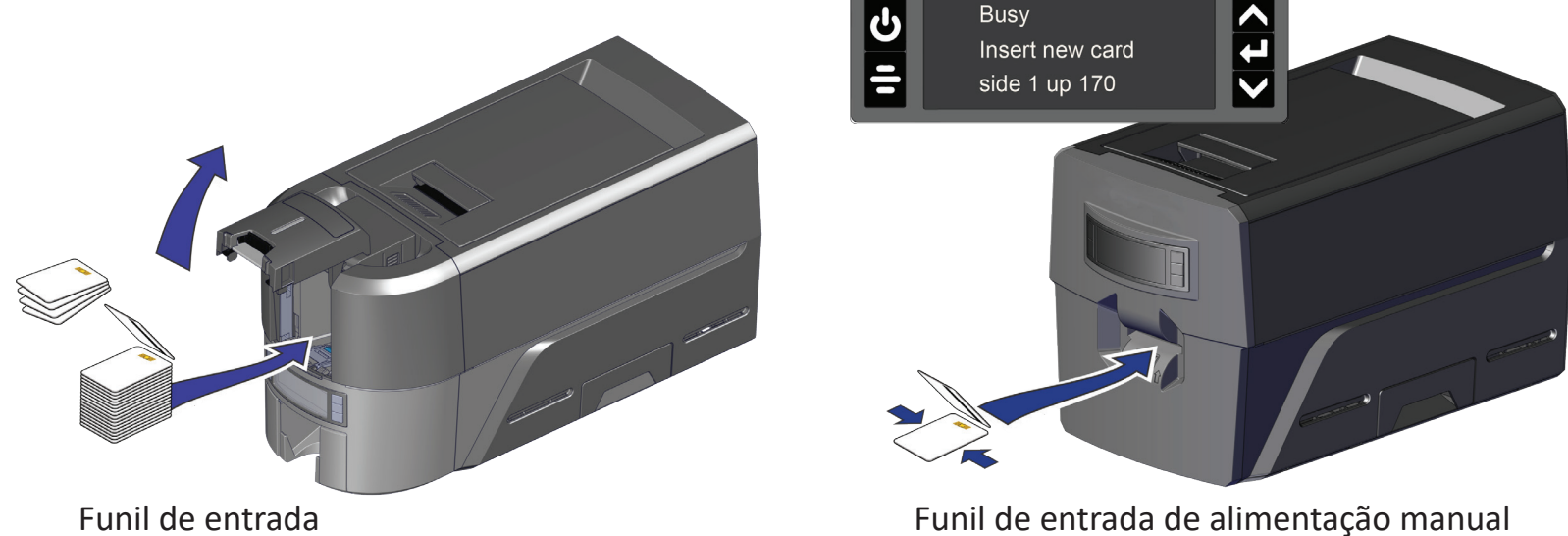